#### OODP– Session 5b

#### Session times

PT group 1 – Monday 18:00 ‐21:00PT group 2 – Thursday 18:00 ‐21:00 $FT$ Tuesday 13:30 ‐17:00

 room: Malet 403 room: Malet 407 room: Malet 404

Email: oded@dcs.bbk.ac.uk Web Page: http://www.dcs.bbk.ac.uk/~oded Visiting Hours: Tuesday 17:00 to 19:00

**Adapter**

#### Adapter

- $1.$  Start Eclipse
- 2. Close any open project
- 3. Create new java project call it "Adapter"
- 4. Create three new packages "example", "tests"
- 5. Create a new Junit test "PersonTest" in package tests.

"PersonTest" Code in next slide

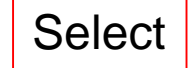

## Adapter – first classes for example

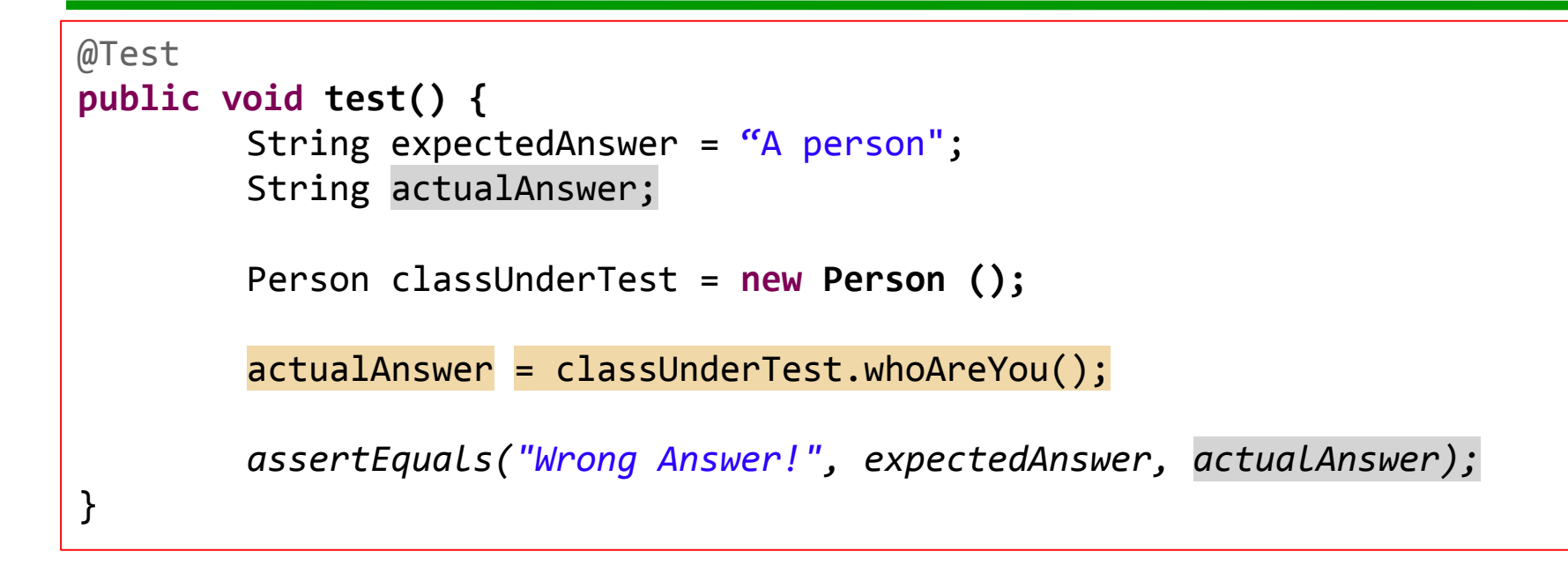

- 1. Use IDE to create class 'Person' check that it is in the proper package
- 2. Use IDE to create method 'whoAreYou' in class 'Person'
- 3. Run test. If it fails properly, then commit

4. Implement method 'whoAreYou' in class 'Person'

5. Run test. If it passes like it should, then commit

#### Adapter (using inheritance) – new interface

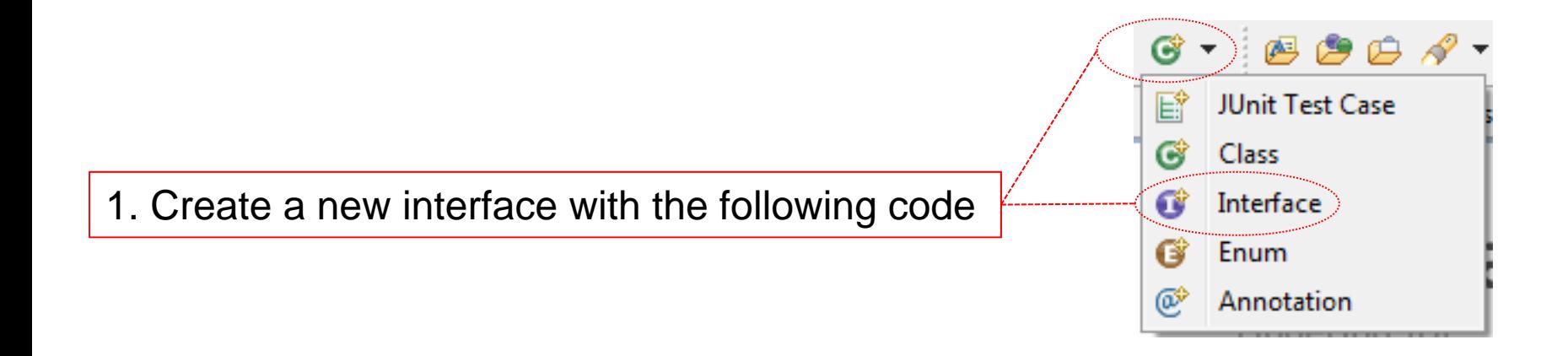

**public interface AnotherPerson { public abstract String youWho();** }

#### Adapter – new test in new file

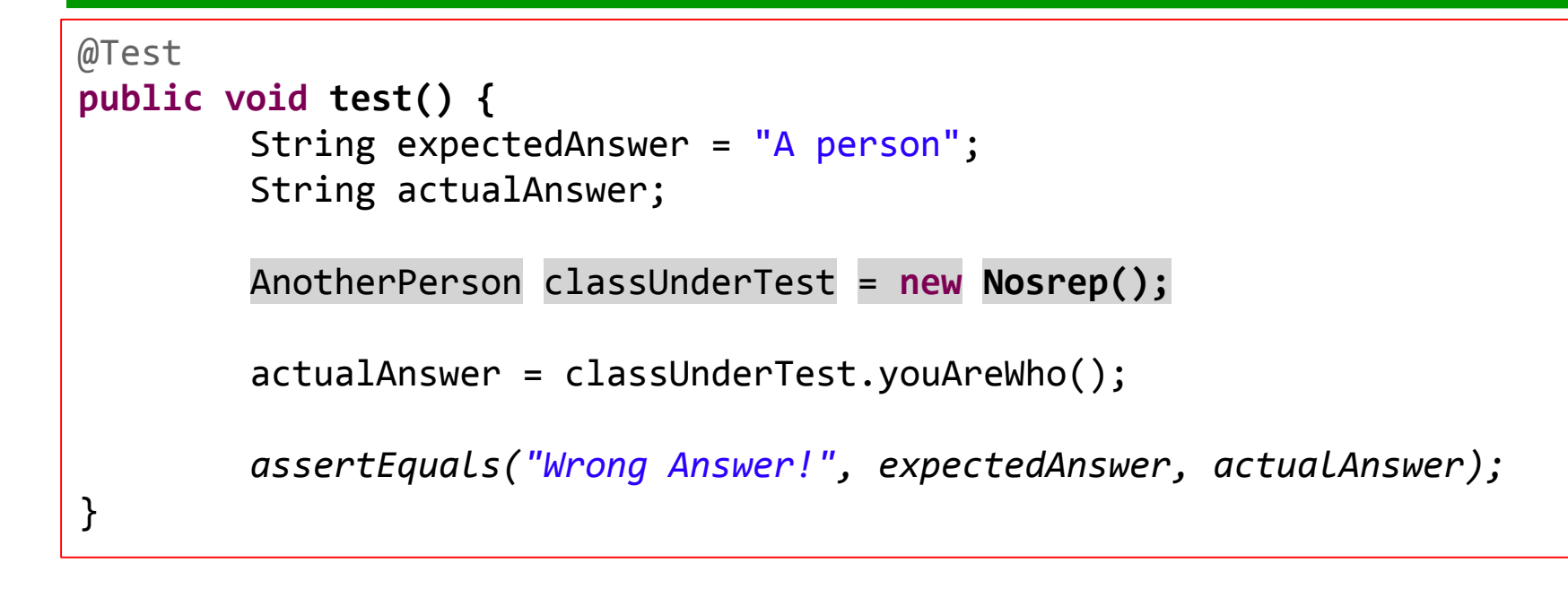

- 1. Use IDE to create class 'Nosrep' check that it is in the proper package
- 2. Use IDE to create method '<mark>Who</mark> in class 'Nosrep'
- 3. Run test if fails properly, then commit

#### Adapter – code for class 'Nosrep'

```
public class Nosrep implements AnotherPerson {
        private Person person;
        public Nosrep(){
                 person = new Person();
         }
        public String youWho() {
                 return person.whoAreYou();
         }
}
```
1. Update code

2. Run test. If it passes like it should, then commit

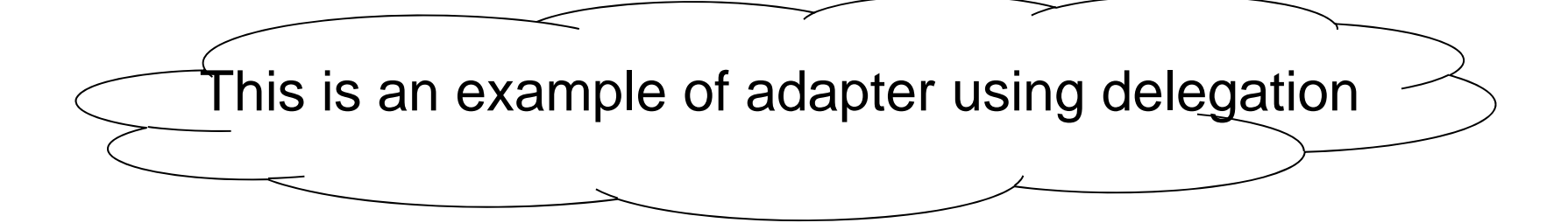

#### Adapter – new test in new file 'PAPTest'

```
@Test
public void test() {
        String expectedAnswer = "A person";
        String actualAnswer;
         PAP classUnderTest = new PAP();
         actualAnswer = classUnderTest.youWho();
        assertEquals("Wrong Answer!", expectedAnswer, actualAnswer);
}
```
1. Use IDE to create class 'PAP' as seen in the next slide

#### Adapter

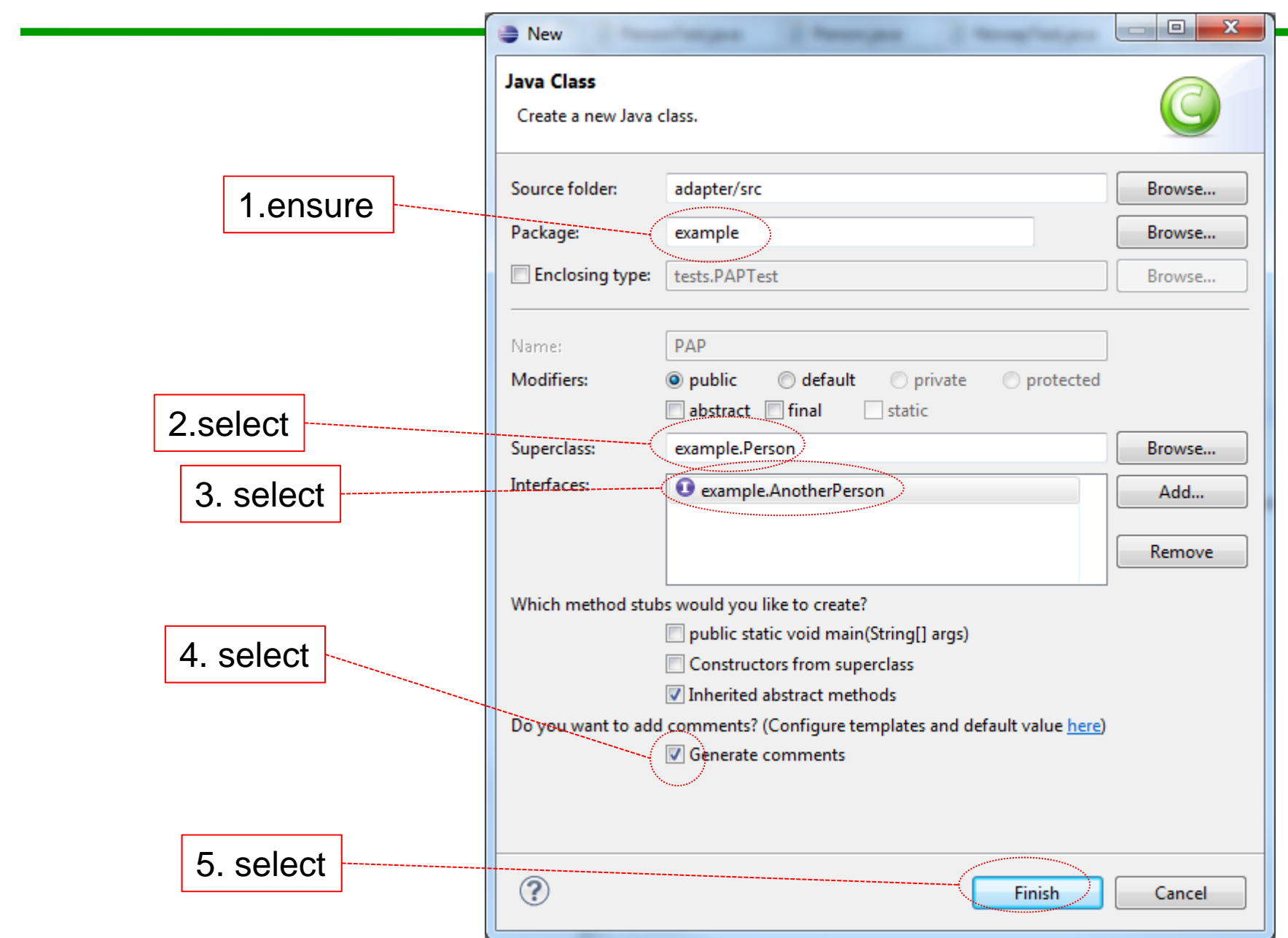

#### Adapter – PAP class generated code

```
÷
    * /
   public class PAP extends Person implements AnotherPerson {
 Θ
       \frac{1}{2} (non-Javadoc)
        * @see example.AnotherPerson#youWho()
        * /
       @Override
 Θ
       public String youWho() {
           // TODO Auto-generated method stub
return null;
       ŀ
```
1. Run test. If test fails properly, then commit

#### Adapter – PAP class implemented

```
÷
    * /
   public class PAP extends Person implements AnotherPerson {
 Θ
       \frac{1}{2} (non-Javadoc)
        * @see example.AnotherPerson#youWho()
        * /
       @Override
 Θ
       public String youWho() {
           // TODO Auto-generated method stub
return null;
       ŀ
```
1. Run test. If it passes like it should, then commit

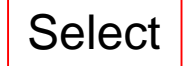

#### Adapter

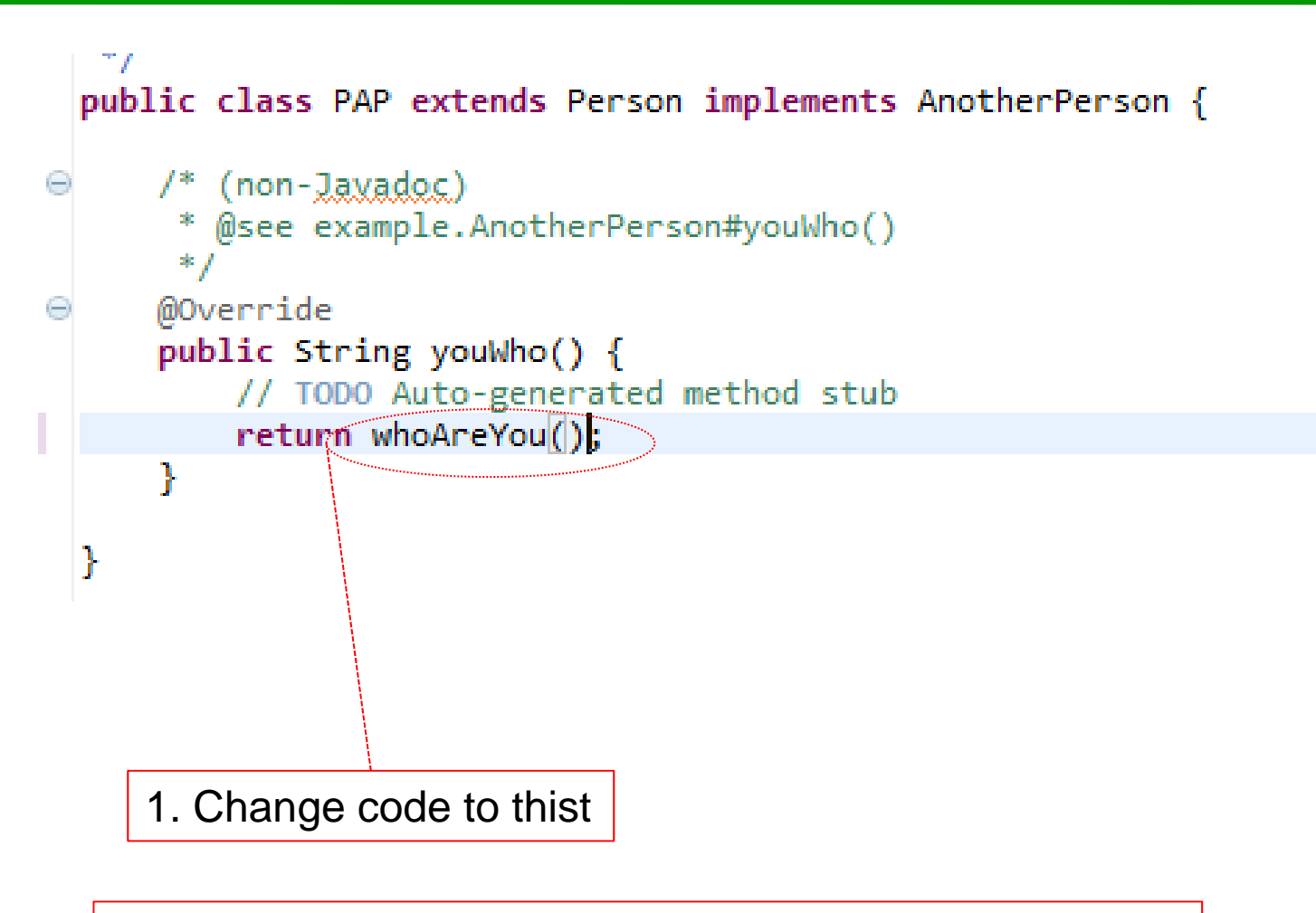

2. Run test. If it passes like it should, then commit

- $1.$  Start Eclipse
- 2. Close any open project
- 3. Create new java project call it "Decorator"
- 4. Create three new packages "oldCode", "newCode", "tests"
- **5.** Create a new Junit test "RoomTest" in package tests.

"RoomTest" Code in next slide

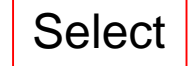

```
public class RoomTest {
         @Test
         public void test() {
                   String expectedResult = "BedRoom";
                   String actualResult = null;
                   BedRoom classUnderTest = new BedRoom();
                   actualResult = classUnderTest.whatKindOfRoomAreYou();
                   assertEquals("Wrong answer! ", expectedResult, actualResult);
         }
}
```
- 1.Use IDE to generate class "BedRoom" (make sure it is in package "oldCode")
- 2.Use IDE to generate method "whatKindOfRoomAreYou" in class "BedRoom"
- 3.**Run test, if fails in the proper way commit code.**
- 4.Fix "whatKindOfRoomAreYou" so that test passes.
- 5.Commit

1.Use Refactor to extract Super Class from class "BedRoom"

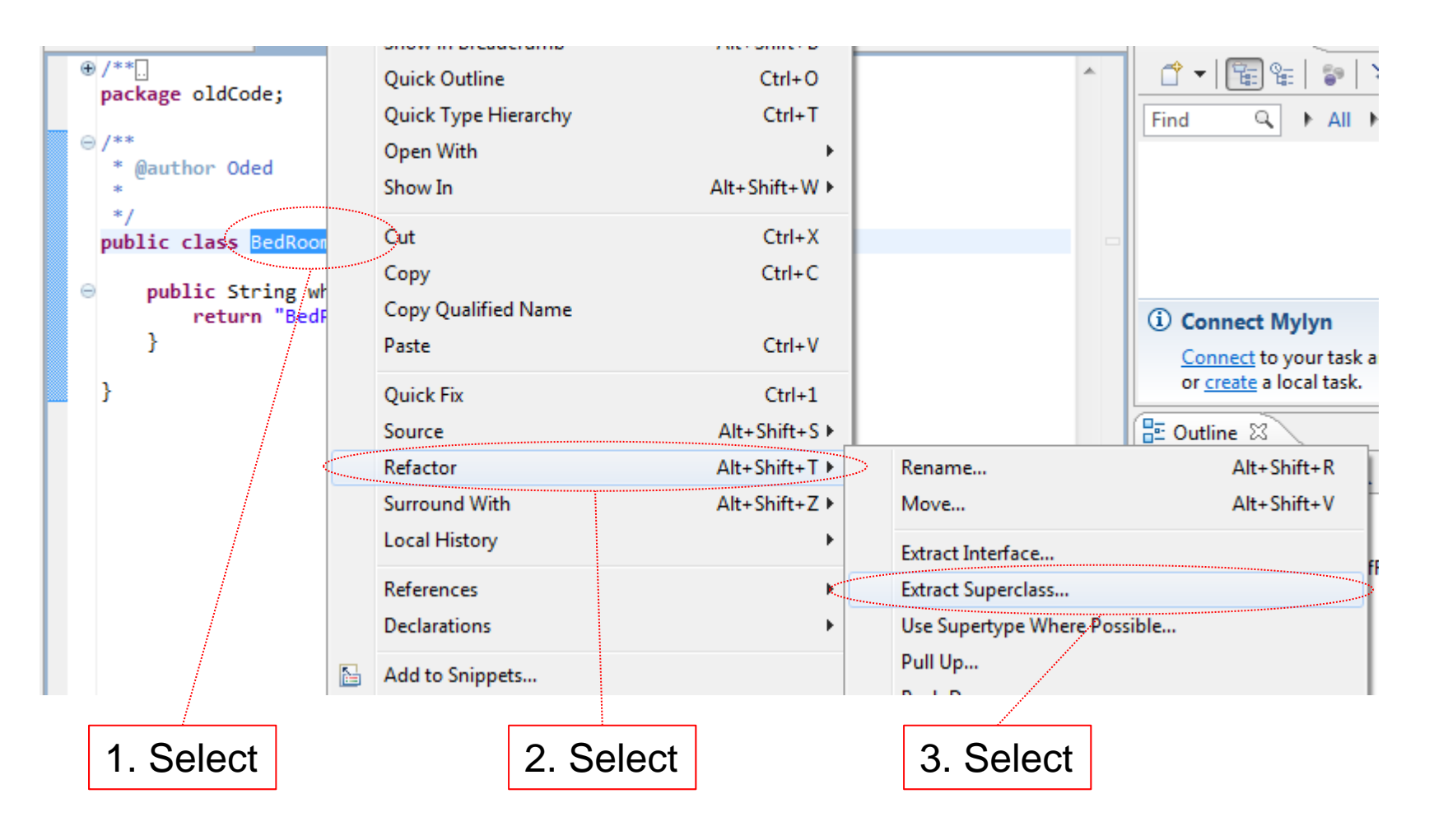

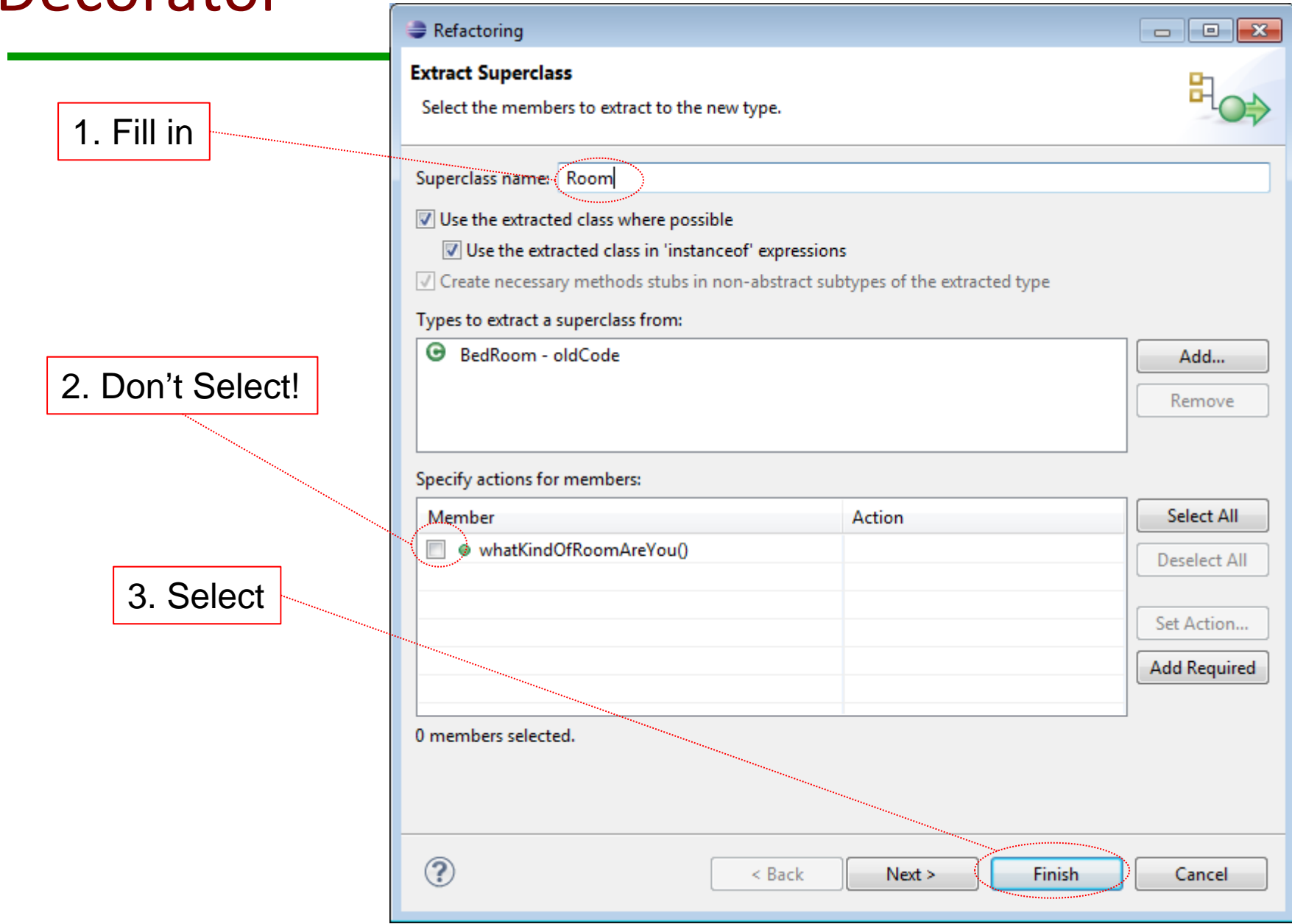

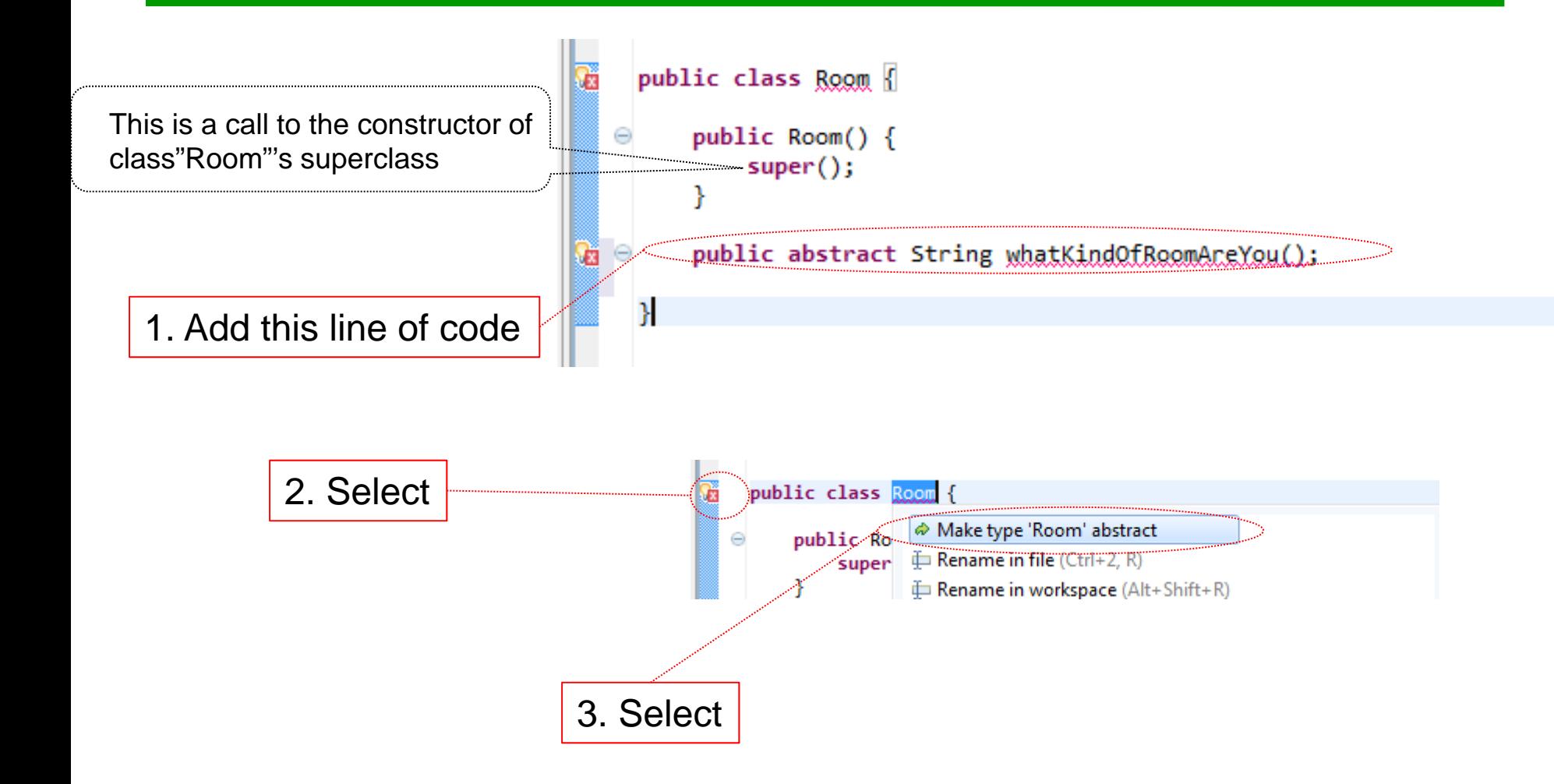

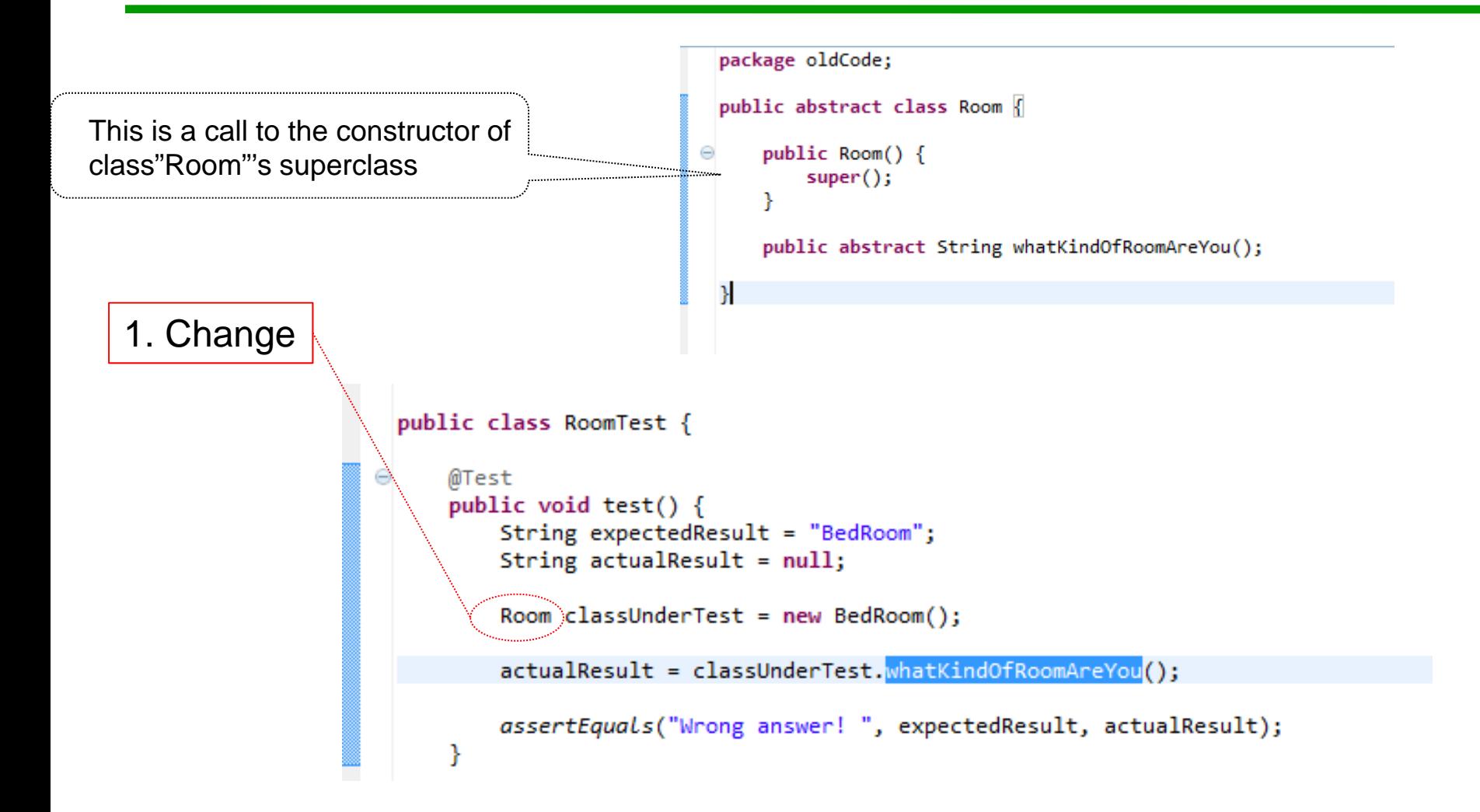

2. Run test if passes like it should then commit

- 1.Use Refactor to extract Interface from class "BedRoom" call the interface "Room"
- 2.**Run test, if passes then commit**
- 3.Create new test by copy past from the existing one
- 4. Use test to generate "LivingRoom" class (remember it should implement Interface "Room" and be in package "oldCode")
- 5. Run tests. If it fails properly, then commit. Fix problem and when test passes commit again.

```
@Test
        public void test2()String expectedResult =\sqrt{ } LivingRoom";
            String actualResult \frac{1}{2} null;
            Room classUnderTest = new LivingRoom();
١Ã
             actualResult/= classUnderTest.whatKindOfRoomAreYou();
            assertEguals("Wrong answer!", expectedResult, actualResult);
          Changed
```
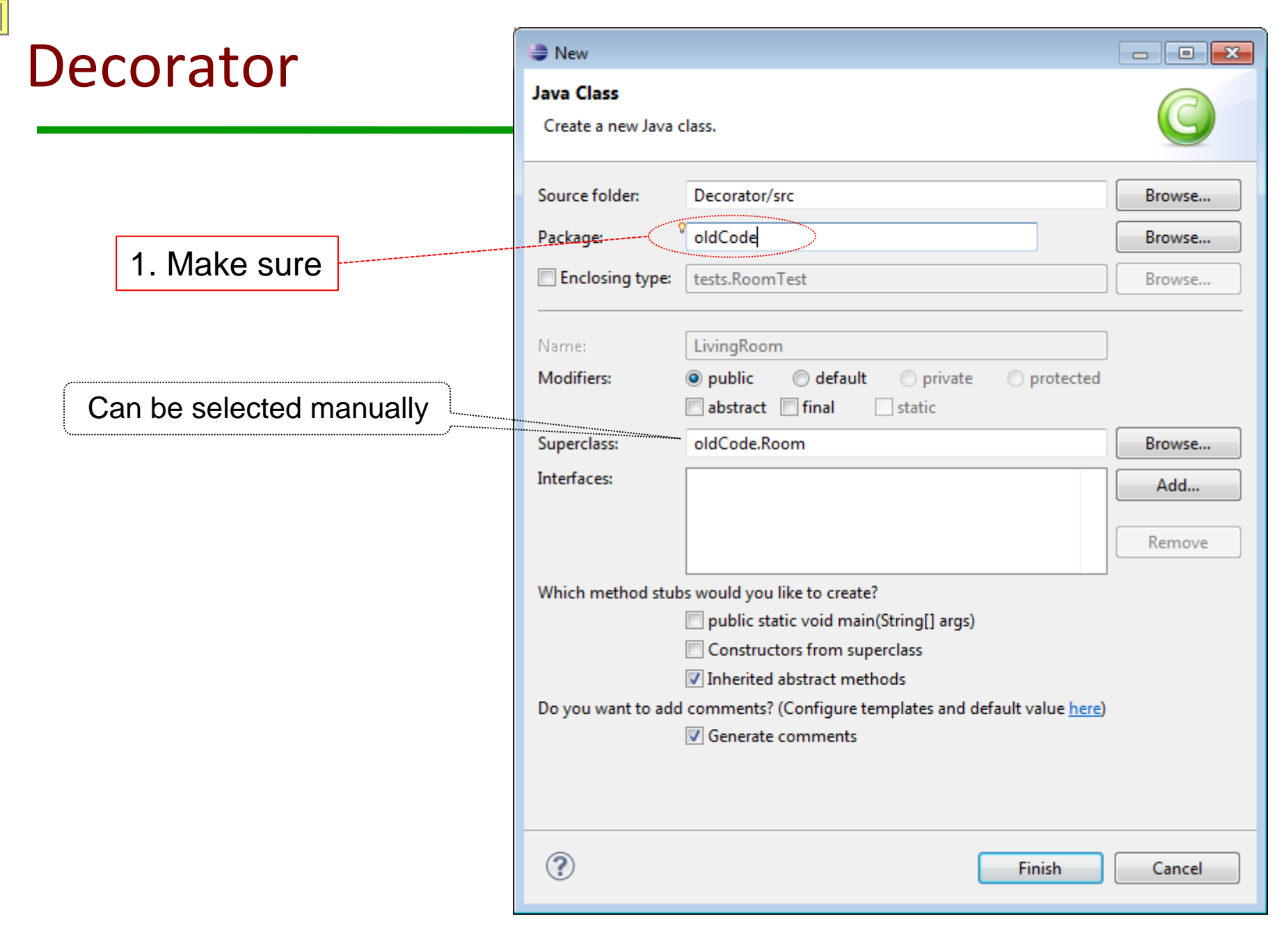

Run tests if expected failure then commit. Fix problem and when test passes commit again.

#### Decorator –new class 'DecoratedRoom' in newCode

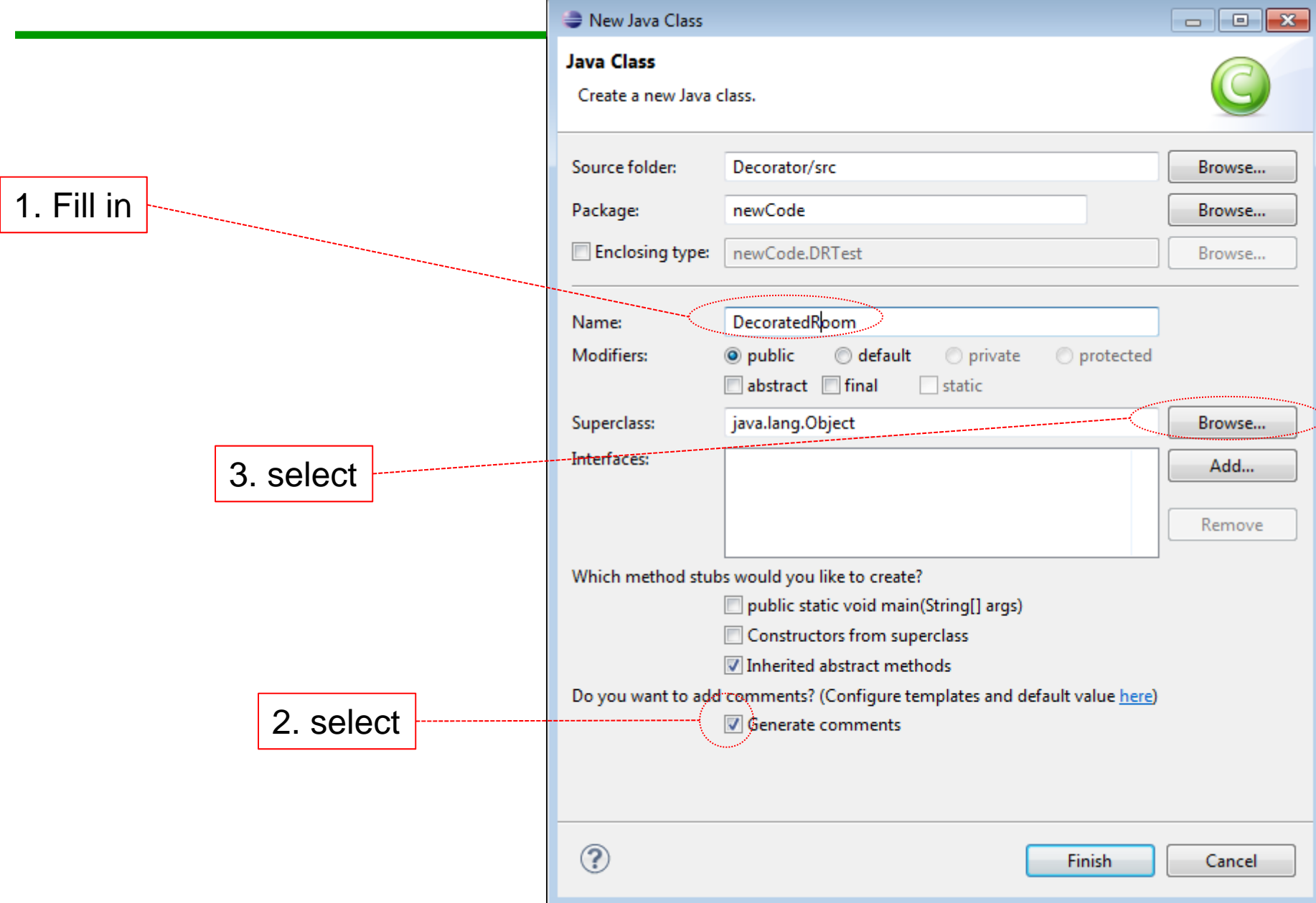

#### Decorator –new class in newCode

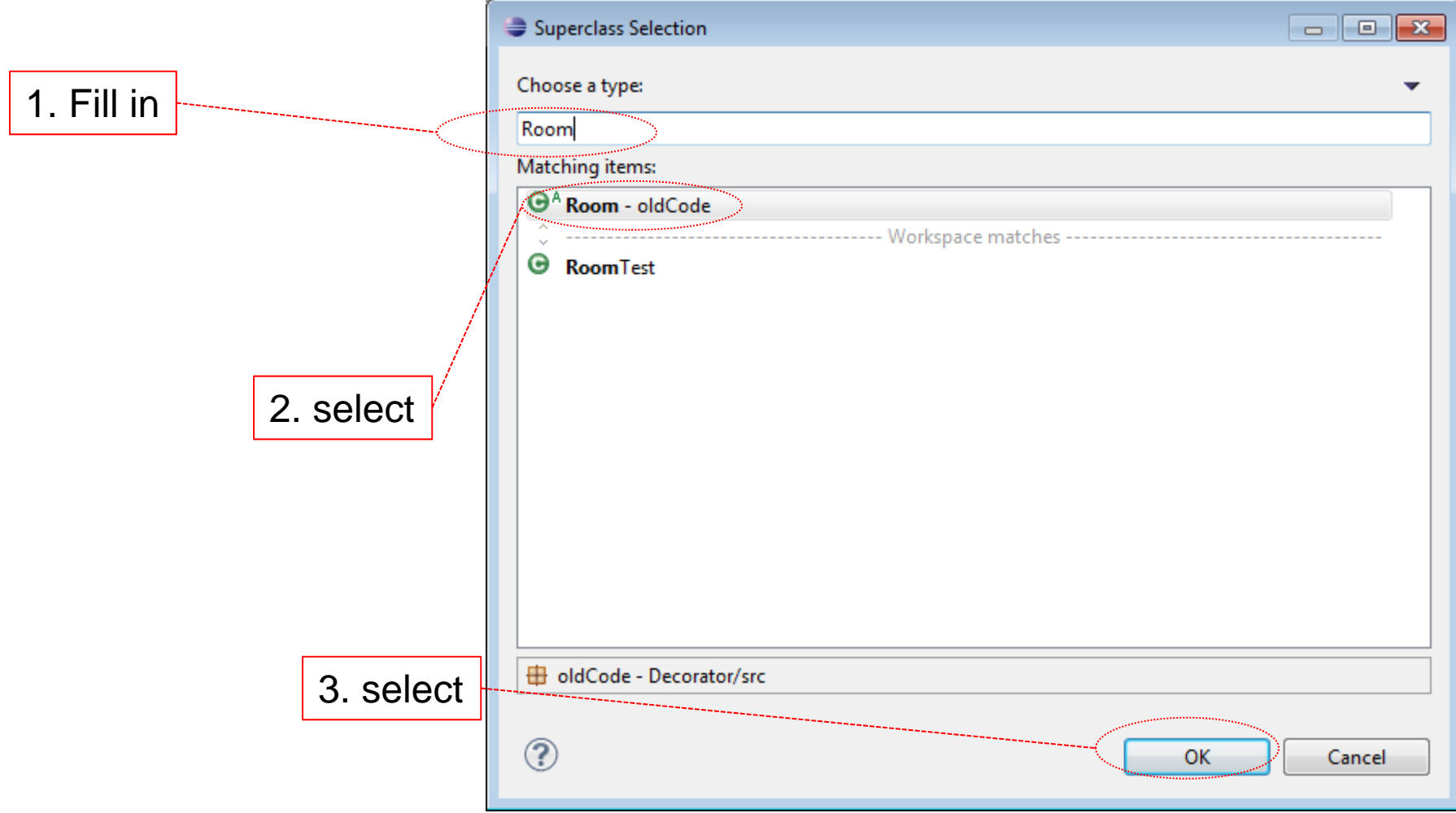

#### **Decorator** New Java Class  $\Box$   $\Box$   $\Box$ **Java Class** Create a new Java class. Source folder: Decorator/src Browse... Package: newCode Browse... Enclosing type: newCode.DRTest Browse... DecoratedRoom Name: Modifiers: **O** public default o private protected Was addedabstract final  $\Box$  static Superclass: oldCode.Room Browse... Interfaces: Add... Remove Which method stubs would you like to create? public static void main(String[] args) Constructors from superclass Inherited abstract methods Do you want to add comments? (Configure templates and default value here) Generate comments **Select**  $\circledR$ Finish Cancel

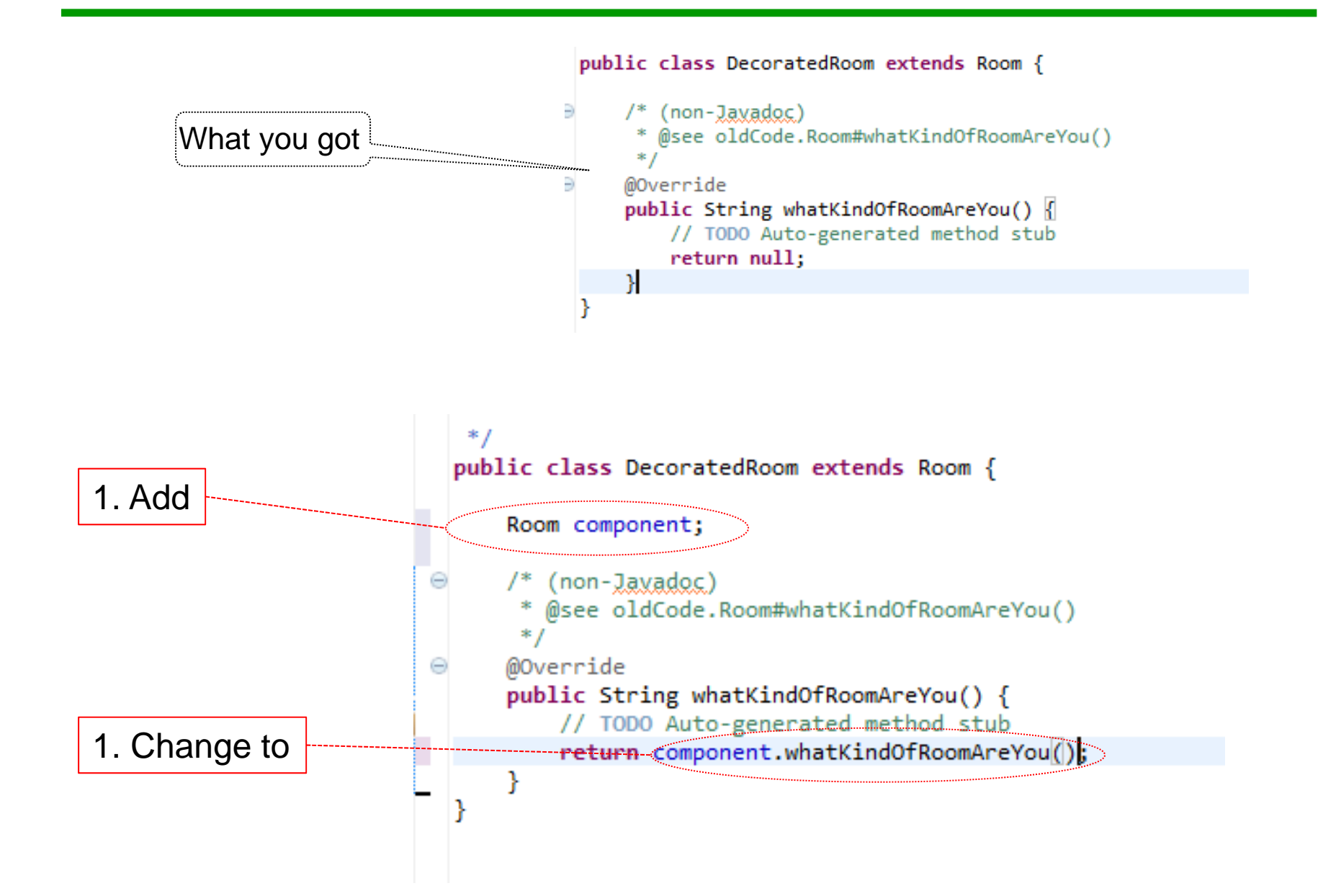

#### Decorator – still working on 'DecoratedRoom'

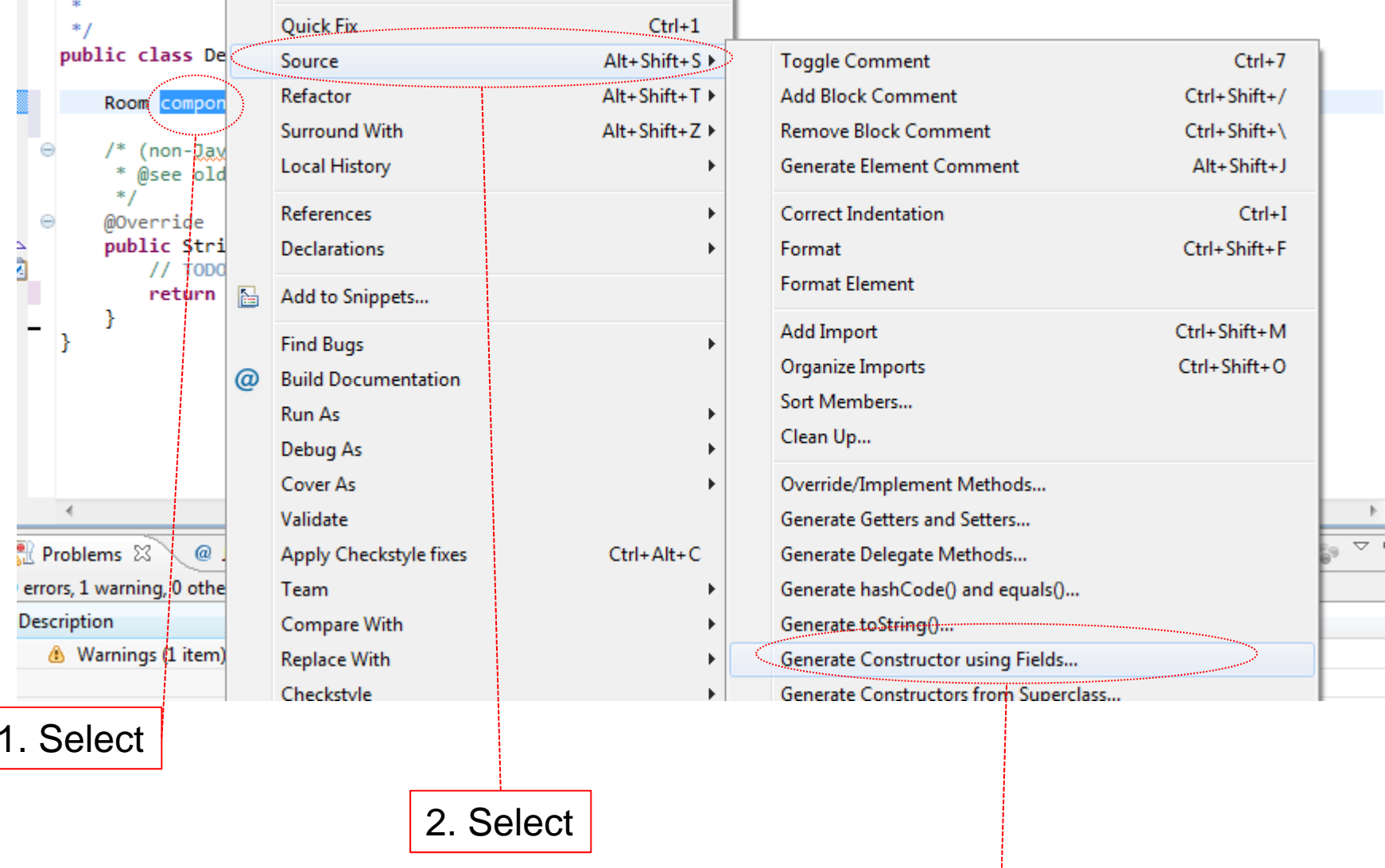

3. Select

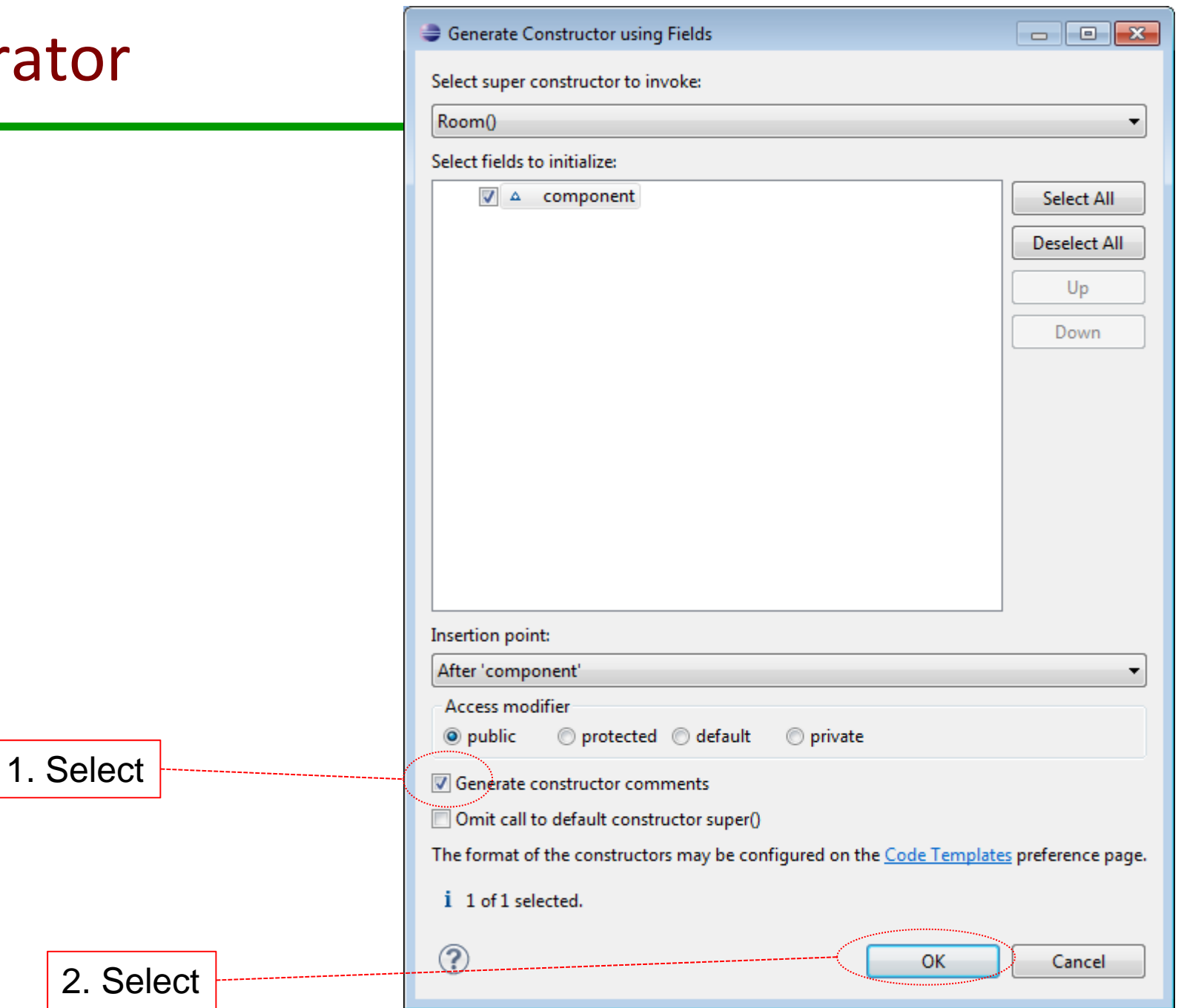

#### Decorator – create test for 'DecoratedRoom'

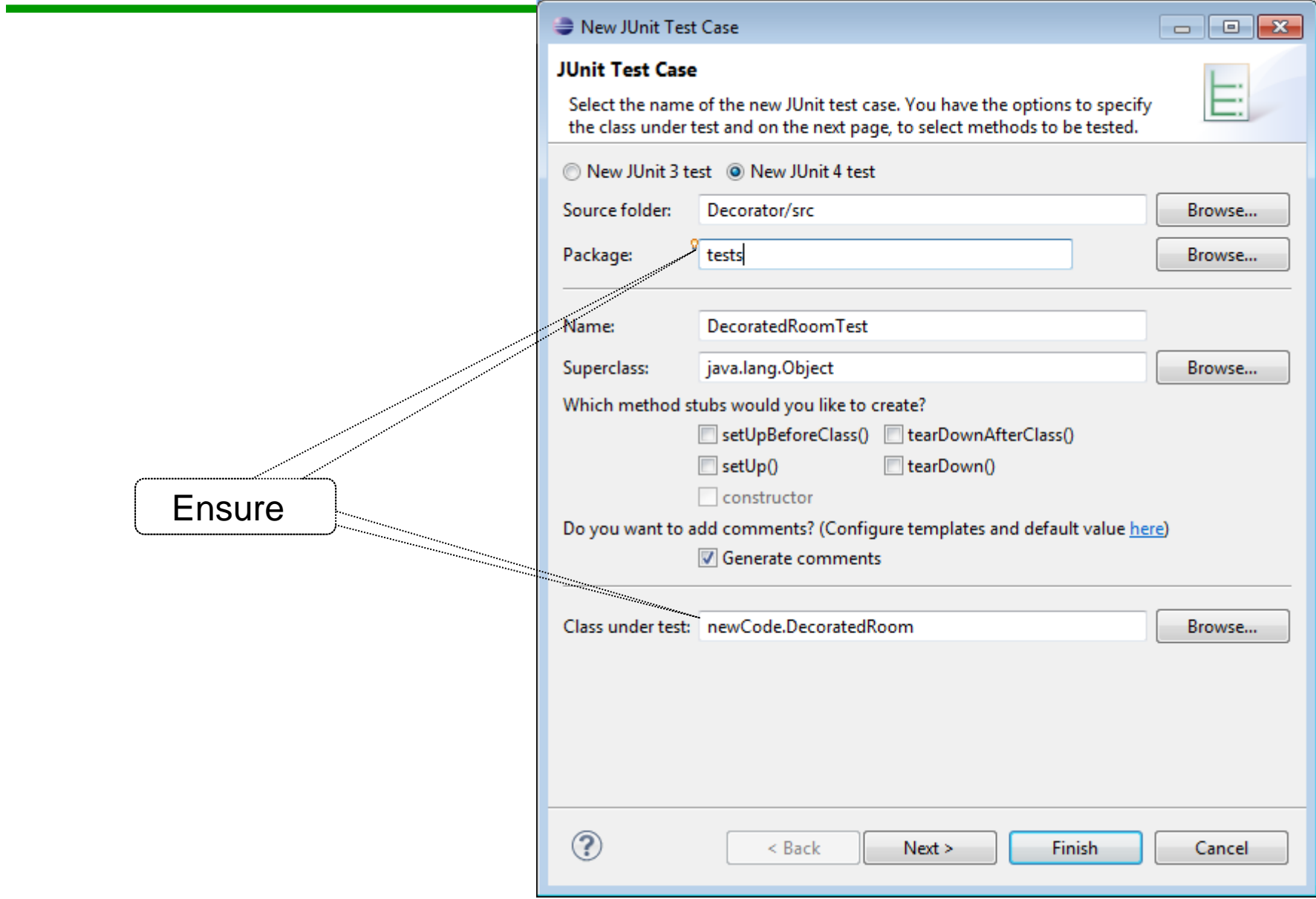

#### Decorator – code for 'DecoratedRoomTest'

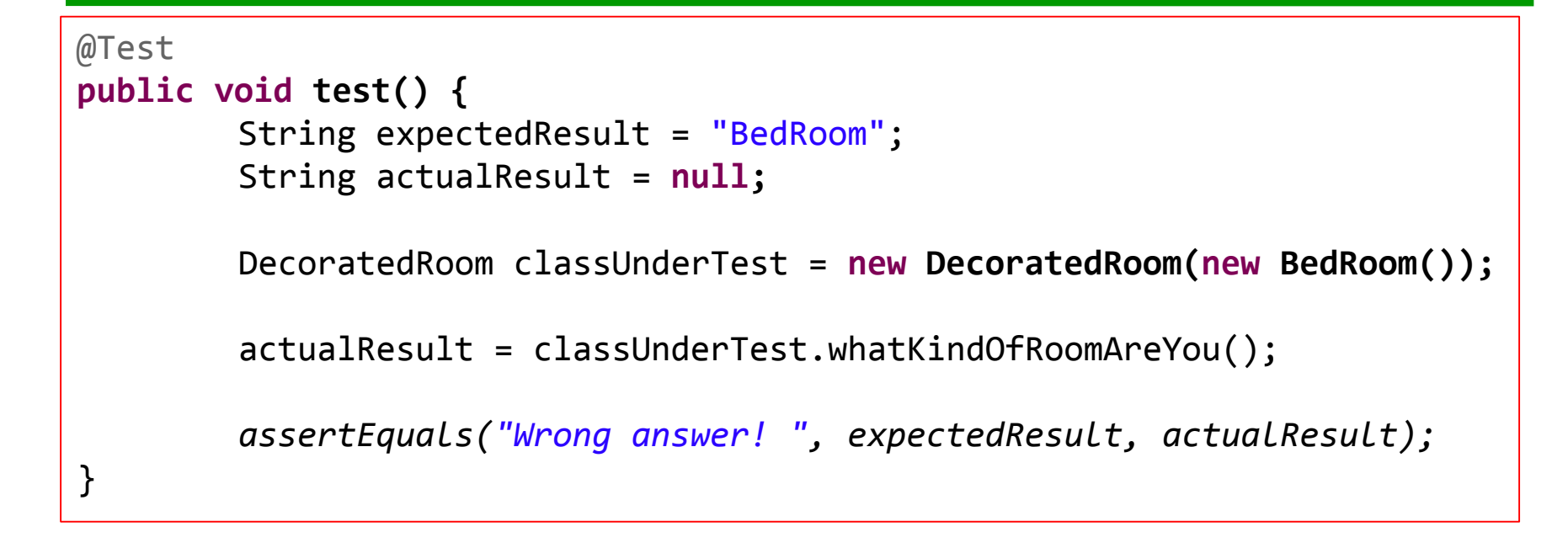

1. Change test code to this

2. Run test. If passes like it should, then commit

#### Decorator – new test 'DecoratedRoomWithSwitch"

```
@Test
public void test() {
         String expectedResult = "yes";
         String actualResult = null;
         DecoratedRoomWithSwitch classUnderTest = new DecoratedRoomWithSwitch(new BedRoom());
         actualResult = classUnderTest.isLightOn();
         assertEquals("Wrong answer! ", expectedResult, actualResult);
}
```
#### Decorator – new sub ‐ class

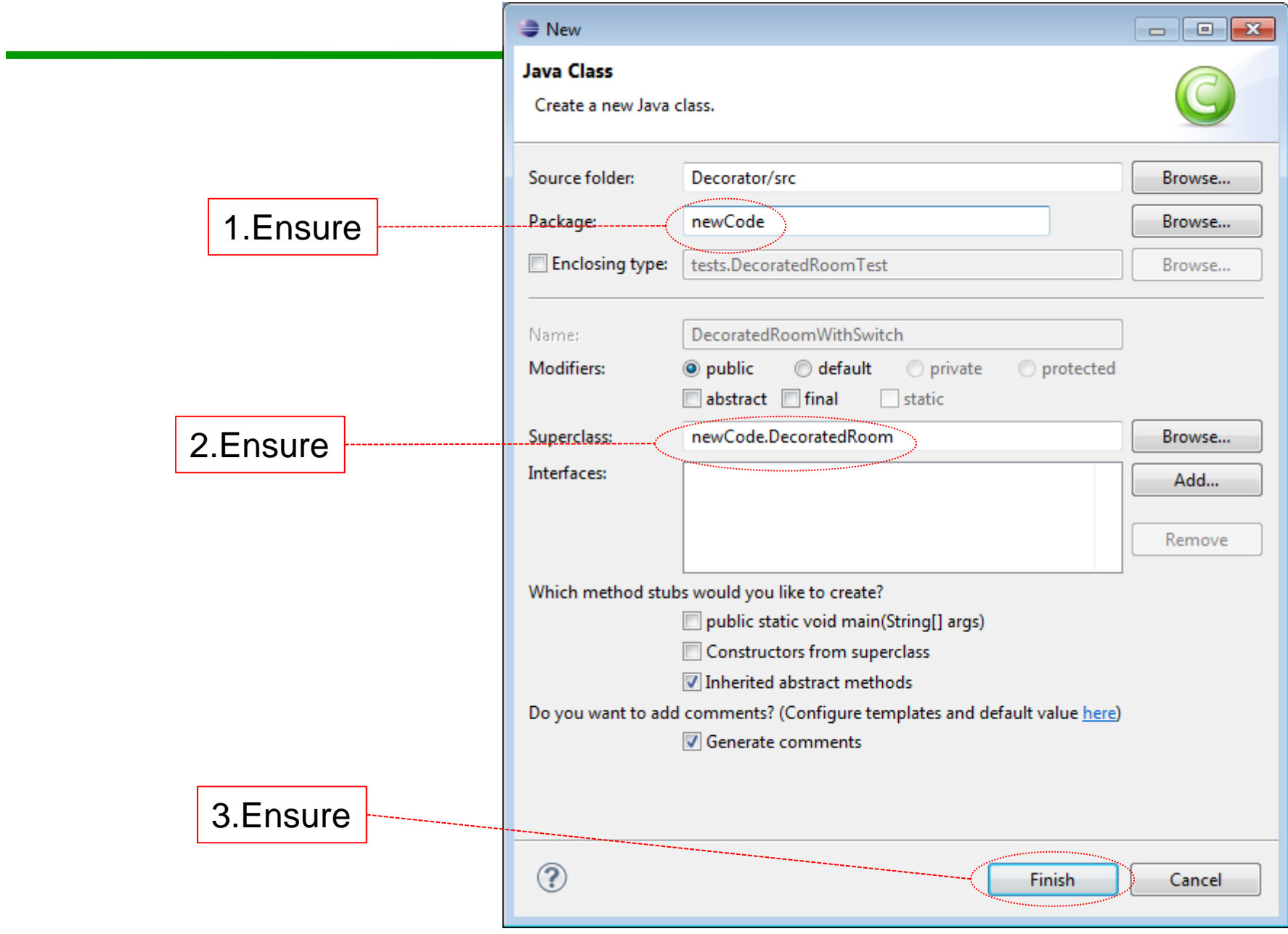

## Decorator – fixing code

 $*$ public class DecoratedRoomWithSwitch extends DecoratedRoom { αż

1. Use to create constructor

2. Use Test code to create missing method

3. Run test if it fails properly, then commit

#### Decorator – code for class with switch

```
public class DecoratedRoomWithSwitch extends DecoratedRoom {
private String isLO;
public DecoratedRoomWithSwitch(Room component) {
         super(component);
           isLO = "yes";
          }
public String isLightOn() {
          return isLO;
          }
}
```
1. Run test. If passes like it should, then commit